## Numerowanie wierszy w raporcie

Najłatwiejszym sposobem jest zastosowanie pola tekstowego. Aby to wykonać, należy wstawić nowe pole tekstowe w widoku projektu i wpisać do niego wartość kroku, o jaki numeracja ma przyrastać. Będzie to liczba 1, więc wpis powinien wyglądać tak: =1 , następnie należy wejść do właściwości tego pola i ustawić właściwość na karcie "Dane" o nazwie "Suma bieżąca". Z dostępnych tam wartości, w wypadku gdy nie ma żadnego grupowania można wybrać dowolną z wartości "W grupie" lub "Wszędzie", jeżeli w przyszłości będzie to raport z grupowaniem, to opcja "Wszędzie" spowoduje utworzenie jednej numeracji dla wszystkich wierszy wszystkich grup, a opcja "W grupie" rozpocznie numerowanie od nowa dla każdej grupy:

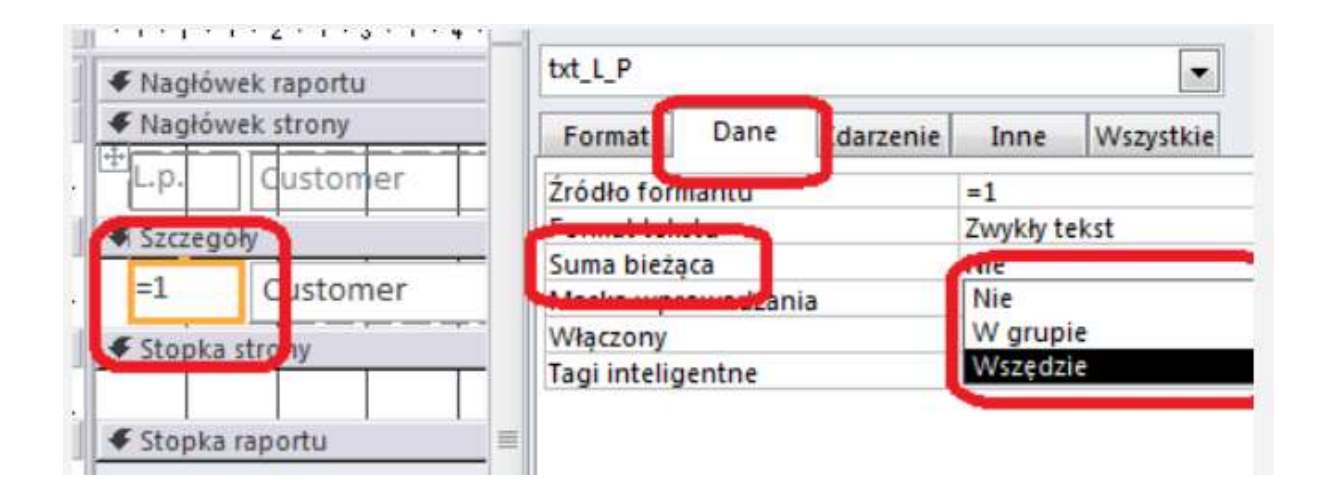

## Obramowanie pól i ustawienie ich położenia

We właściwościach możemy ustawić szerokość, wysokość, i położenie (Górny, Lewy – odległość od marginesów) komórki. (Wymiary w cm)

Proszę w raporcie to zrobić

Wstawioną pole Lp. – lewy ustawić na 0,5cm górny zawsze 0cm, szerokość 1 cm, wysokość standardowa 0,5cm

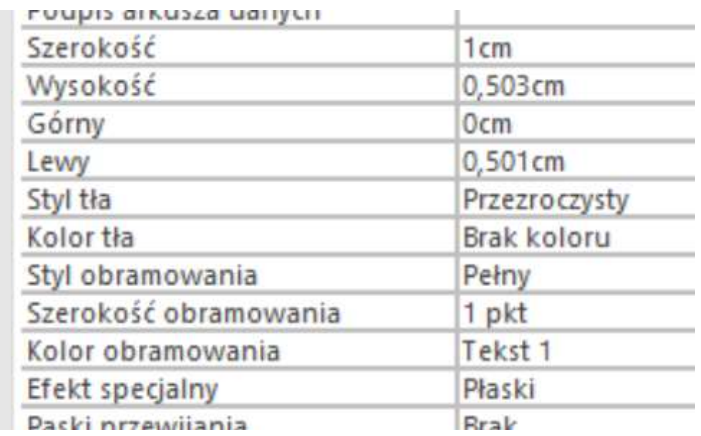

Gdy ustawimy tak wszystkie pola to należy je wszystkie zaznaczyć i ustawić obramowanie jak wyżej. Jest to szybki sposób na obramowanie.